## **Come posso registrare video sulla scheda SD durante un allarme con telecamere HD?**

Panoramica: questo articolo descrive il processo di memorizzazione delle registrazioni di allarmi sulla scheda SD. La scheda SD deve essere installata e formattata correttamente nella fotocamera affinché le registrazioni vengano salvate correttamente.

Gli appunti:

1) Prima di accedere alla videocamera, accertarsi di disabilitare i blocchi popup attivi nel browser web. Interferiranno con l'interazione del browser Web con la fotocamera e causeranno problemi di configurazione.

2) Assicurati di accedere alla videocamera prima di iniziare i passaggi seguenti.

Passaggio 1: impostazione delle impostazioni di rilevamento del movimento

1) Passare a Impostazioni  $\rightarrow$  Allarme  $\rightarrow$  Rilevazione movimento

2) Seleziona la casella Abilita

3) Selezionare la casella Registrando per l'azione di allarme

4) Impostare l'area di rilevamento (l'area che la telecamera sta monitorando per eventi relativi al movimento)

5) Impostare l'agenda che la telecamera seguirà per monitorare gli eventi di rilevamento del movimento.

6) Fare clic su "Salva" per salvare le informazioni di configurazione sulla telecamera.

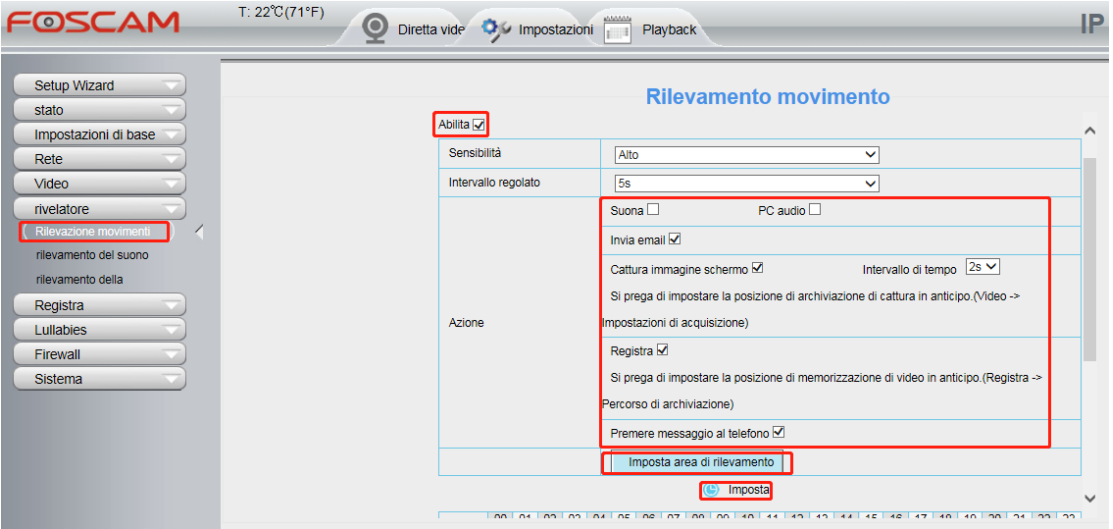

Attenzione: le impostazioni su Rileva Area delle telecamere C2 / FI9900EP / FI9900P / FI9901EP / FI9961EP / R2 / R4 / FI9928P sono diverse, è possibile impostare 3 zoom diversi per queste fotocamere con sensibilità diverse, controllare l'immagine seguente:

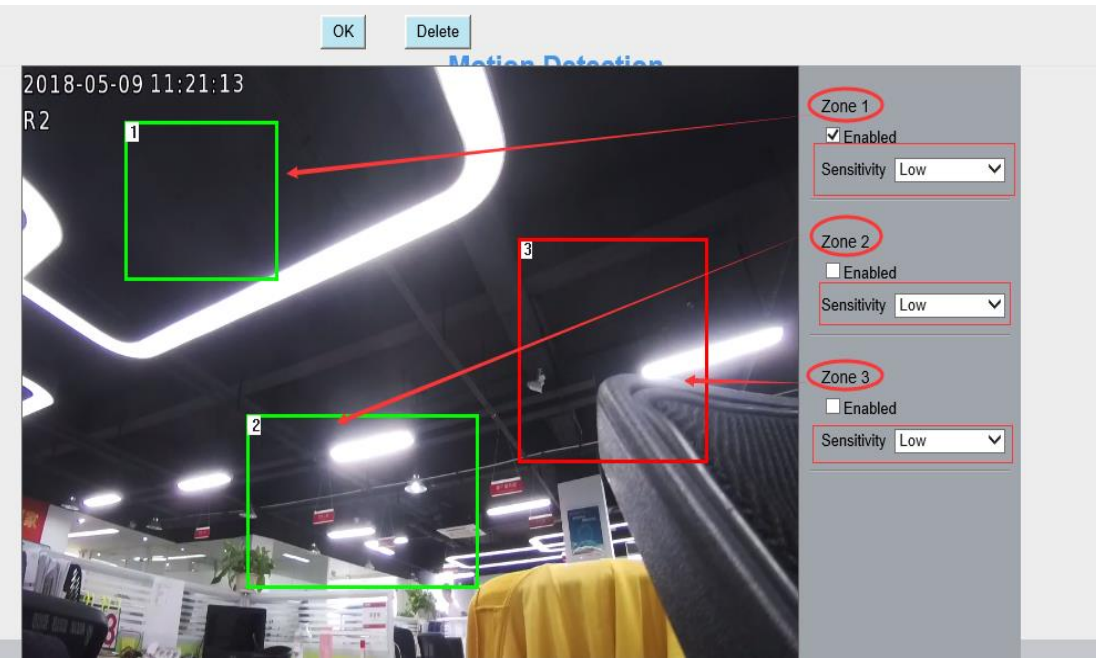

Note tecniche:

1) NON dimenticare di impostare la programmazione dell'allarme che è indicata in rosso.

2) Verificare che l'ora sia impostata correttamente sulla telecamera o che gli eventi di rilevamento del movimento programmati vengano registrati durante l'intervallo di tempo sbagliato.

3) NON dimenticare di impostare l'area di monitoraggio dell'allarme che è indicata dalle griglie rosse.

Passaggio 2: installazione della posizione di archiviazione

Passare a Impostazioni → Registra → Posizione di archiviazione.

Seleziona Scheda SD dal menu a discesa Posizione di registrazione e fai clic su Salva

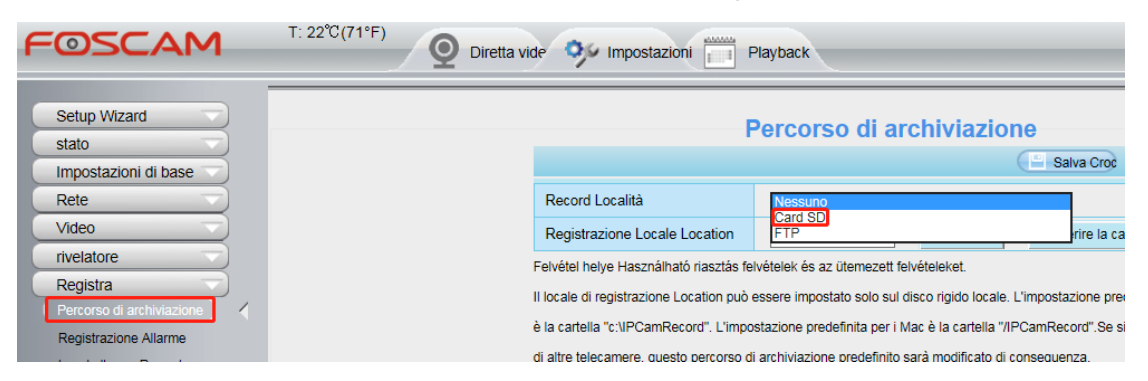

Nota: una volta completata la configurazione, si consiglia di eseguire un test rapido per confermare che le impostazioni dell'allarme attivano un evento di allarme e salvare un file sulla scheda SD.